# **Firenado Framework Documentation**

*Release 0.2.7*

**Flavio Garcia**

**Mar 15, 2021**

# **Contents**

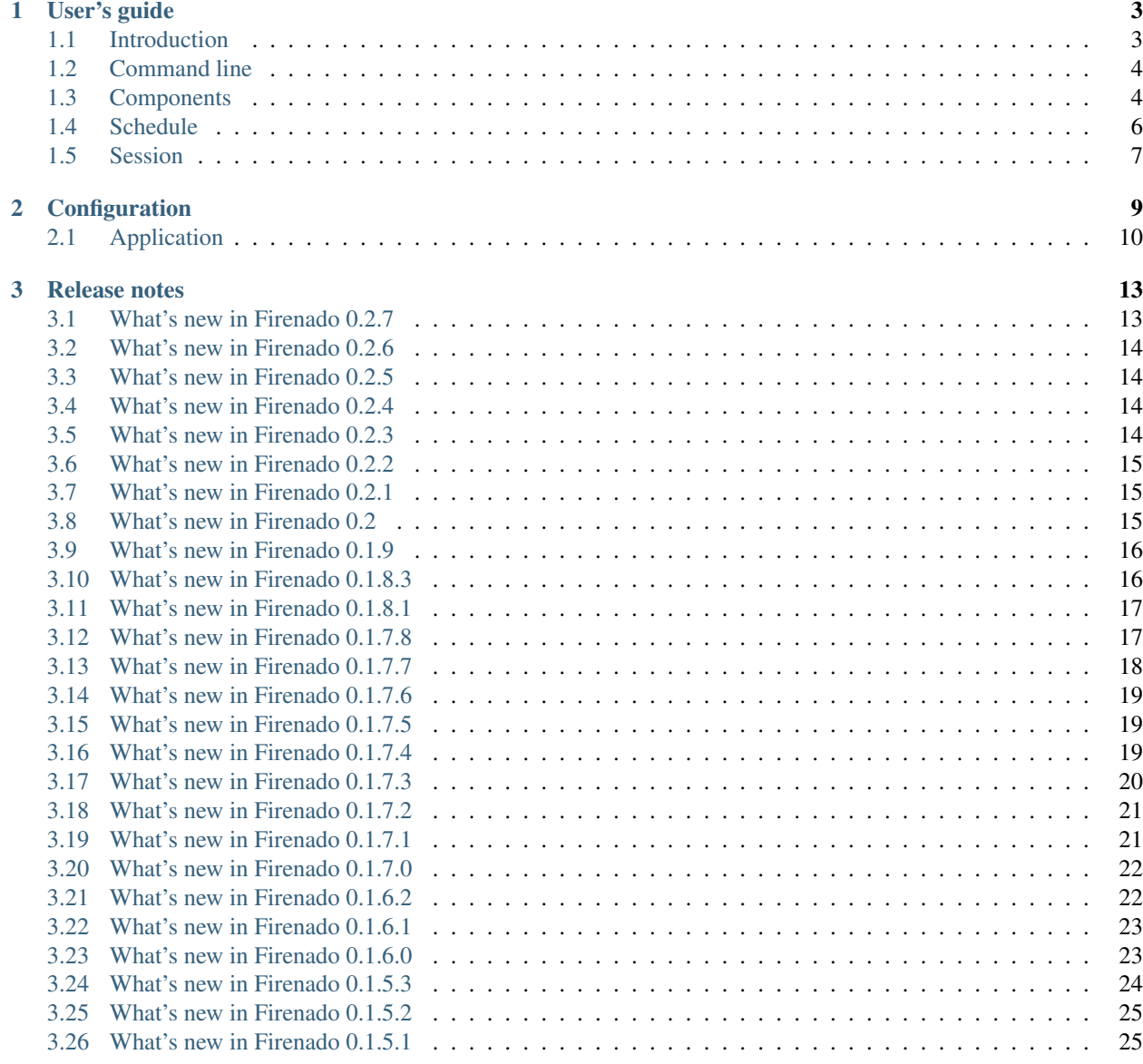

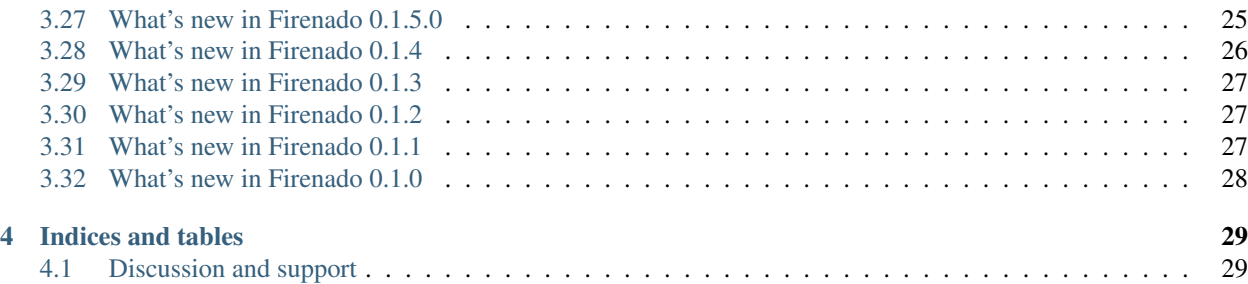

Firenado is a Python web framework that encapsulates and extends [Tornado](http://www.tornadoweb.org) organizing the application in components also adding a server side session layer, yaml based configuration files as other features common that will help developers building web applications and services.

Contents:

# CHAPTER 1

# User's guide

# <span id="page-6-1"></span><span id="page-6-0"></span>**1.1 Introduction**

Firenado is a Python web framework that primarily extends the [Tornado](http://www.tornadoweb.org) framework and runs over it's web server.

A Firenado application is organized in components wired by yaml config files. This design makes it possible to develop shareable components between applications and be distributed separately.

Firenado also provides a server side session layer based on files or redis. If you prefer it is also possible to create a new backend to the session layer or disable it.

Other features shipped with the framework are configurable data sources, a service layer that could be injected to handles via decorators, a command line that helps start a project and run an application.

Firenado provides many other features and resources that will help a developer to create and manage Tornado applications.

# **1.1.1 Instalation**

pip install firenado

## **1.1.2 Usage**

Creating and running a new application:

```
firenado project init helloworld
cd helloworld
firenado app run
```
By default an application will be created with a redis based session and a redis data source defied and linked to the session.

Firenado don't install redispy so it is necessary to either install it or turn the session as file based. You can disable the session engine too.

To change the session type to file go to helloworld/conf/firenado.yml and change the session definition to:

```
# Session types could be:
# file or redis.
session:
type: file
enabled: true
 # Redis session handler configuration
 # data:
    source: session
 # File session handler related configuration
path: /tmp
```
If your helloworld project isn't on the python path just go helloworld/conf/firenado.yml and configure the application settings:

```
app:
  component: helloworld
  data:
  sources:
    # Set here references from sources defined on data.sources
     - session
  pythonpath: ..
  port: 8888
```
This web site and all documentation is licensed under Creative Commons 3.0.

# <span id="page-7-0"></span>**1.2 Command line**

Firenado provides a command line structure that helps you to execute or create management tasks. Those tasks are organized by category, commands and sub commands.

The framework provides a category called Firenado with the following commands:

- app Application related commands
- projec(ect) Project related commands
- rand(om) Random related commands

Firenado has a command line program that helps to create a new project, run an application and other things.

Setting up a redis based session:

# <span id="page-7-1"></span>**1.3 Components**

Firenado is organized in components that could be distributed as a full application or loose-coupled parts made to be shared between applications.

A component could provide new handlers, templates, services, models as other resources to an application in an organized manner.

An application is a component and it is defined into the app.component parameter in the app application configuration file:

```
app:
 component: skell
```
Components are mapped into the framework, system or application configuration files. They are defined by the component section:

```
components:
 - id: skell
    class: skell.app.SkellComponent
    enabled: true
  - id: internal
    class: skell.components.internal.component.SkellInternalComponent
    enabled: true
```
A component configuration item is contains the follow parameters:

• id

The component id to be registered in the application during the load time.

The id is used to get the component from the application during run time and to reference a template from another component.

• class

The component class to be loaded during the load time.

• enabled

Defines if the component is enabled or disabled. If isn't informed the component will be disabled.

Disabled components are not available at run time.

## **1.3.1 Before and after handler methods**

For all handler returned by the component it is possible to implement the methods before\_handler and after\_handler that will be executed before and after the some http method be triggered by the Tornado server.

If a component TestComponent has a handler TestHandler that provides a get method, mapped at /test url, when a request to this method is executed by the server, the follow methods will be executed in this order:

- 1. TestComponent.before\_handler
- 2. TestHandler.get
- 3. TestComponent.after\_handler

Both before\_handler and after\_handler have the current handler as a parameter and the handler session will be initialized correctly during their execution.

The execution of those methods will happen all the time a handler method returned by the component is requested. In another words before\_handler and after\_handler are global to the handlers returned by the component.

```
class TestComponent(firenado.tornadoweb.TornadoComponent):
   def get_handlers(self):
        return [
            (r"/test", handlers.TestHandler),
        ]
```
(continues on next page)

(continued from previous page)

```
def after_handler(self, handler):
    print ("Doing something after handler: %s" % handler)
def before_handler(self, handler):
    print ("Doing something before handler: %s" % handler)
```
# <span id="page-9-0"></span>**1.4 Schedule**

If you need to crate an application with scheduled actions Firenado provides a structure to do it.

Using a scheduled component is possible to define a scheduler via configuration and point to tasks that could be run once or in a interval.

# **1.4.1 Setting up a scheduled component:**

Instead of creating extending TornadoComponent extend it from ScheduledTornadoComponent.

```
from . import handlers
from firenado import schedule
class SchedappComponent(schedule.ScheduledTornadoComponent):
```
We added the component to conf/firenado.yml and enabled it.

```
components:
 - id: schedapp
   class: schedapp.app.SchedappComponent
    enabled: true
```
This component could be used as the application component if you need.

```
app:
  component: 'schedapp'
```
By default Firenado will look for <component\_id>\_schedule.[ymllyaml] config file. Here is an example with a config based scheduler running a cron based scheduled task(the file is conf/schedapp\_schedule.yml):

```
schedulers:
  - id: scheduler1
    name: Scheduler Example 1
    jobs:
      - id: job1
        class: schedapp.jobs.PrintTestJob
        cron: "\times/1 \times \times \times \times \times"custom_property: Custom property from job1.
      - id: job2
        class: schedapp.jobs.PrintTestJob
        interval: 15000
        custom_property: Custom property from job1.
```
The configuration file is define the scheduler scheduler1 that manages a job identified as job1 that runs every minute and a custom property to be used by the the class schedapp.jobs.PrintTestJob. Here is the the job implementation:

A scheduled job can be executed by interval and cron string.

The interval is defined in milliseconds and will take priority over the cron string.

The cron string will defined intervals using the cron like format and is resolved by [croniter.](https://github.com/taichino/croniter)

```
from firenado.schedule import ScheduledJob
class PrintTestJob(ScheduledJob):
    def __init__(self, scheduler, **kwargs):
        super(PrintTestJob, self). __init__(scheduler, **kwargs)
        self._custom_property = kwargs.get('custom_property', None)
    def run(self):
         print("This is the custom property value: %s" % self._custom_property)
```
As demonstrated above we need to create a class that extends from ScheduledJob and implements the run method. We used the constructor to consume the custom property defined in the schedule config file and used it to print a message.

# <span id="page-10-0"></span>**1.5 Session**

Firenado provides a session layer supporting redis or files backends.

To setup the application session it is necessary configure the session section into the firenado.yml file.

Setting up a redis based session:

```
session:
type: redis
enabled: true
data:
   source: session
```
Setting up a file based session:

```
session:
type: file
enabled: true
path: /tmp
```
Once a session is set and enabled the developer can persist or retrieve session data in the handler.

```
class SessionCounterHandler(firenado.tornadoweb.TornadoHandler):
   def get(self):
       reset = self.get_argument("reset", False, True)
       if reset:
            # Deleting a session variable
            self.session.delete('counter')
           self.redirect(self.get_rooted_path("/session/counter"))
           return None
       counter = 0
        # Checking if a variable is set in the session
       if self.session.has('counter'):
            # Retrieving a value from the session
```
(continues on next page)

(continued from previous page)

```
counter = self.session.get('counter')
counter += 1
# Setting a value in the session
self.session.set('counter', counter)
self.render("session.html", session_value=counter)
```
# CHAPTER 2

# **Configuration**

<span id="page-12-0"></span>Firenado extends the Tornado web framework which uses ini files to help developers to configure theirs applications.

Besides the fact the ini configuration from Tornado is pretty easy and straight forward to use, it just define key/value structures.

Let's assume that someone wants to define hierarchical configuration structures. It is necessary create indexes that represent the hierarchy(i.e. my.hierarchical.index) and the file will be organized in a key/value manner. In this case the developer assumes the index is structured hierarchically or some extra development is needed to represent this data as should be in memory.

A key/value structure isn't a problem if the application configuration is simple. When a project requires lots of configurable parameters ini files can be overwhelming.

Firenado uses yaml files instead that are organized in a hierarchical structure and can define lists and dictionaries values instead of only strings. With yaml boolean and numeric values are resolved with the same time when we consume them in the python side.

A Firenado application is defined by a configuration file. This file will define application aspects like session, data sources or the port to listen. The application file will overload configuration set by framework and system levels.

The framework config file will define the framework parts like:

- Firenado components offered by the framework
- Data connectors, used to connect to databases
- Log configuration
- Firenado cli management commands
- Session handlers and encoders

On the system config file level it is possible to define system level:

- Firenado components
- Data sources
- Custom data connectors
- Log configuration
- Custom cli managment commands
- Custom Session handlers and encoders

The app config file will define the application component and tornado behaviour(ie. port or socket, number of processes forked, etc). It is also possible to configure on this level:

- Data sources used by the application
- If session is enabled and what session handler and encoder is being used by

the application - Override framework and system configuration

# <span id="page-13-0"></span>**2.1 Application**

The application configuration section set properties to the application to be launched by Firenado.

The configuration items will set aspects like application data sources or addresses and ports to listen for requests.

Here is an example of an app section:

```
app:
component: "myapp"
data:
   sources:
     - session
     - mydata
port: 9091
```
# **2.1.1 Configuration Items**

## **2.1.2 addresses**

List of addresses the application will be listen for requests.

- Type: list
- Default value: ["::", "0.0.0.0"]

## **2.1.3 component**

Firenado component to be set as the application component. This is the main application's component.

When running *firenado proj init <project\_name>* command a component is created in the app.py file and set as in the conf/firenado.yml file.

- Type: string
- Default value: None

```
app:
component: "myapp"
```
# **2.1.4 data**

Dictionary containing application data related properties.

# **2.1.5 sources**

List of data sources to be created into the application during the launch process. The list items are names of data sources defined in the configuration data section.

Data sources can be defined in system and application levels.

- Type: list
- Default value: []

```
app:
data:
   sources:
     - mydata
     - session
```
# **2.1.6 pythonpath**

Paths to be added to PYTHONPATH environment variable during the application launch process.

- Type: string
- Default value: None

```
app:
pythonpath: "..:/a/path/somewhere:"
```
# **2.1.7 port**

Port the application will be listen for requests.

- Type: int
- Default value: 8888

```
app:
port: 9092
```
# **2.1.8 process**

Configuration to fork the Tornado process to be launched by Firenado.

If the num\_processes value is set to None the ioloop will be started without forking.

If num\_processes is set to a value bigger than 0 the ioloop will be forked with this amount as number of child processes. If num\_processes is set to zero the number of cpu will be used to fork the main process.

The max\_restarts value will only be used if num\_processes is not none.

• Type: dictionary

• Default value: { 'num\_processes': None, 'max\_restarts': 100}

```
app:
process:
  num_processes: 4
  max_restarts: 150
```
- See:
- [https://www.tornadoweb.org/en/stable/process.html#tornado.process.fork\\_processes](https://www.tornadoweb.org/en/stable/process.html#tornado.process.fork_processes)
- <https://www.tornadoweb.org/en/stable/httpserver.html#tornado.httpserver.HTTPServer>

# **2.1.9 settings**

Settings to be passed to the Tornado application to be launched by Firenado.

- Type: dictionary
- Default value: {}

```
app:
settings:
   cookie_secret: "kljasdf;lkasjdf;lasdkfjasd;lfkjasdf;lkasdjfasd"
   debug: true
   xsrf_cookies: true
```
- See:
- <http://www.tornadoweb.org/en/stable/web.html#tornado.web.Application.settings>

# **2.1.10 socket**

Unix socket path the application will be listen. When socket is defined either addresses and port are ignored.

- Type: string
- Default value: None

```
app:
pythonpath: "/tmp/myapp_socket"
```
## **2.1.11 wait\_before\_shutdown**

Time in seconds to wait before trigger the application shutdown.

- Type: int
- Default value: 0

```
app:
wait_before_shutdown: 5
```
# CHAPTER 3

# Release notes

# <span id="page-16-1"></span><span id="page-16-0"></span>**3.1 What's new in Firenado 0.2.7**

# **3.1.1 Mar 14, 2021**

We are pleased to announce the release of Firenado 0.2.7. Upgraded to Tornado 6.1. Python 2.7 and 3.5 are no longer supported. Significant refactory to unify TornadoHandler and TornadoWebSocketHandler logic. Here are the highlights:

## **Bug Fixes**

• Launcher won't launch on Windows with python 3.9. [#339](https://github.com/candango/firenado/issues/339)

## **New Features**

- Upgrade tornado to 6.1. [#344](https://github.com/candango/firenado/issues/344)
- Remove Python 2.7 and 3.5 from the support list. [#343](https://github.com/candango/firenado/issues/343)

## **Refactory**

• Unify TornadoHandler and TornadoWebSocketHandler logic. [#342](https://github.com/candango/firenado/issues/342)

# <span id="page-17-0"></span>**3.2 What's new in Firenado 0.2.6**

## **3.2.1 Mar 14, 2021**

We are pleased to announce the release of Firenado 0.2.6. Here are the highlights:

## **Bug Fixes**

• Pyyaml conflict with cartola when installing 0.2.5. [#338](https://github.com/candango/firenado/issues/338)

# <span id="page-17-1"></span>**3.3 What's new in Firenado 0.2.5**

## **3.3.1 Mar 02, 2021**

We are pleased to announce the release of Firenado 0.2.5. Here are the highlights:

## **Bug Fixes**

• TornadoHandler write error will never hit the default RequestHandler write error. [#335](https://github.com/candango/firenado/issues/335)

# <span id="page-17-2"></span>**3.4 What's new in Firenado 0.2.4**

# **3.4.1 Feb 28, 2021**

We are pleased to announce the release of Firenado 0.2.4. Here are the highlights:

### **New Features**

• Add http error handling to the framework. [#242](https://github.com/candango/firenado/issues/242)

# <span id="page-17-3"></span>**3.5 What's new in Firenado 0.2.3**

# **3.5.1 Nov 28, 2020**

We are pleased to announce the release of Firenado 0.2.3. Here are the highlights:

## **Bug Fixes**

• Fix python 3.9 warnings. [#328](https://github.com/candango/firenado/issues/328)

## **New Features**

• Reference data sources in different files. [#171](https://github.com/candango/firenado/issues/171)

# <span id="page-18-0"></span>**3.6 What's new in Firenado 0.2.2**

# **3.6.1 Oct 09, 2020**

We are pleased to announce the release of Firenado 0.2.2. Here are the highlights:

## **New Features**

- Create and store data sources at run time'#230 [<https://github.com/candango/firenado/issues/230>](https://github.com/candango/firenado/issues/230)'\_
- Make a scheduled job to be executed by interval [#325](https://github.com/candango/firenado/issues/325)

# <span id="page-18-1"></span>**3.7 What's new in Firenado 0.2.1**

# **3.7.1 Sep 11, 2020**

We are pleased to announce the release of Firenado 0.2.1. This release will add couple minor features and updating cartola. We'll increment the release number instead of minor. Here are the highlights:

## **New Features**

- Add function to create HTTPRequests'#131 [<https://github.com/candango/firenado/issues/131>](https://github.com/candango/firenado/issues/131)'
- Create a function to transform sqlalchemy objects to dict [#321](https://github.com/candango/firenado/issues/321)

# <span id="page-18-2"></span>**3.8 What's new in Firenado 0.2**

# **3.8.1 Aug 30, 2020**

We are pleased to announce the release of Firenado 0.2.

This release adds the scheduled component able to run jobs defined in a configuration file. Jobs are scheduled using cron strings.

Now before\_handler and after\_handler methods from application where renamed to before\_request and after\_request and they are also present in the handler.

By now releases will increment the minor. Next release will be 0.3.

Here are the highlights:

#### **New Features**

- Create scheduled component and module [#45](https://github.com/candango/firenado/issues/45)
- Implement before and after request methods [#315](https://github.com/candango/firenado/issues/315)
- Add has conf property to TornadoComponent [#316](https://github.com/candango/firenado/issues/316)
- Create a method to resolve the config file to TornadoComponent [#317](https://github.com/candango/firenado/issues/317)

# <span id="page-19-0"></span>**3.9 What's new in Firenado 0.1.9**

## **3.9.1 Jul 23, 2020**

We are pleased to announce the release of Firenado 0.1.9. That release fixes session, launcher issues and fixes installation under pip 20.1 up. The paginator component was moved to cartola 0.7. Here are the highlights:

#### **Bug Fixes**

- If PYTHONPATH isn't defined launcher will clean sys.path. [#306](https://github.com/candango/firenado/issues/306)
- Pip 20.1 will break installation. [#310](https://github.com/candango/firenado/issues/310)
- Redis session prefix isn't working. [#311](https://github.com/candango/firenado/issues/311)

#### **Refactory**

• Remove Paginator from the project. [#309](https://github.com/candango/firenado/issues/309)

# <span id="page-19-1"></span>**3.10 What's new in Firenado 0.1.8.3**

## **3.10.1 Apr 10, 2020**

We are pleased to announce the release of Firenado 0.1.8.3. Right now python 3.x will install tornado 6 and python 2.7 will keep with tornado 5.1.1. Here are the highlights:

## **New Features**

• Install new tornado if python is 3.x. [#303](https://github.com/candango/firenado/issues/303)

# <span id="page-20-0"></span>**3.11 What's new in Firenado 0.1.8.1**

# **3.11.1 Mar 04, 2020**

We are pleased to announce the release of Firenado 0.1.8.1.

We still support python 2.7 in the main development contrary to the announce from 0.1.7.8 but we started to relax tests against 2.7 and prepare the code base for a python 3.x only.

Firenado gave birth to Cartola and we added this project to the basic dependency.

This version fixes definitely the process launcher shutdown making easier to spam and teardown Firenado application in a test and that's the reason we still keep with python 2.7.

A new json session encoder were added to the available list of session encoders making it easier to share session data between applications that don't have pikle encoding/serialization.

Here are the highlights:

## **New Features**

- Add json session encoder to the project. [#295](https://github.com/candango/firenado/issues/295)
- Clean sys.path and set PYTHONPATH before launch a process. . [#299](https://github.com/candango/firenado/issues/299)

### **Bug Fixes**

• Process launcher shutdown doesn't work. [#290](https://github.com/candango/firenado/issues/290)

### **Refactory**

- Use pymobiledetect instead of util.browser. [#292](https://github.com/candango/firenado/issues/292)
- Use cartola instead of util.sysexits. [#293](https://github.com/candango/firenado/issues/293)
- Use cartola instead of util.file. [#294](https://github.com/candango/firenado/issues/294)
- Use cartola instead of local security package. [#296](https://github.com/candango/firenado/issues/296)

# <span id="page-20-1"></span>**3.12 What's new in Firenado 0.1.7.8**

# **3.12.1 Dec 25, 2019**

We are pleased to announce the release of Firenado 0.1.7.8.

Last Firenado supporting python 2.7 in the main development we will move Tornado 5.x codebase to a legacy state and only fixing bugs if needed.

Next release we're moving to Tornado 6.x.

We added an extra options to install all extra dependencies and random string and uuid commands to the command line program.

We fixed bugs with processes launcher and added interface to send lines to the process running.

Here are the highlights:

#### **New Features**

- Add to setup.py an extra option to install all extras. [#280](https://github.com/candango/firenado/issues/280)
- Random string and uuid command line tasks #284. [#284](https://github.com/candango/firenado/issues/284)

#### **Bug Fixes**

- ProcessLauncher logfile parameter assignment overrides socket. [#279](https://github.com/candango/firenado/issues/279)
- Control ProcessLauncher shutdown properly. [#281](https://github.com/candango/firenado/issues/281)

#### **Examples**

• Async timeout example. [#283](https://github.com/candango/firenado/issues/283)

# <span id="page-21-0"></span>**3.13 What's new in Firenado 0.1.7.7**

## **3.13.1 Sep 07, 2019**

We are pleased to announce the release of Firenado 0.1.7.7.

Introduced multi app and multi process configurations. Now its is possible to define and launch more than one applications in the same project with more than one processes.

Here are the highlights:

#### **Refactory**

• Move tornado app configurations to app settings. [#263](https://github.com/candango/firenado/issues/263)

#### **New Features**

- Use bind instead listen when starting a Tornado Application. [#94](https://github.com/candango/firenado/issues/94)
- Multiapp configuration. [#177](https://github.com/candango/firenado/issues/177)
- Multi process configuration. [#264](https://github.com/candango/firenado/issues/264)

#### **Bug Fixes**

- Using localhost and 127.0.0.1 in the addresses will break the application execution. [#229](https://github.com/candango/firenado/issues/229)
- Command project init will throw an error if no module name is informed. [#268](https://github.com/candango/firenado/issues/268)
- Pexpect is being imported when process launcher is still being resolved bug. [#273](https://github.com/candango/firenado/issues/273)

# <span id="page-22-0"></span>**3.14 What's new in Firenado 0.1.7.6**

# **3.14.1 Dec 22, 2018**

We are pleased to announce the release of Firenado 0.1.7.6. Firenado 0.1.7.5 pip package was not correct use this release instead. Here are the highlights:

## **Bug Fixes**

• Cannot install 0.1.7.5 because the pexpect is missing on the manifest. [#258](https://github.com/candango/firenado/issues/258)

# <span id="page-22-1"></span>**3.15 What's new in Firenado 0.1.7.5**

## **3.15.1 Dec 22, 2018**

We are pleased to announce the release of Firenado 0.1.7.5.

A new launcher were added to spawn an application in another process and the socket parameter was added to the firenado launcher to overrides the configuration file.

Here are the highlights:

#### **Refactory**

- Move random\_string to the security module. [#247](https://github.com/candango/firenado/issues/247)
- Provide a function to return the class reference by it's name. [#251](https://github.com/candango/firenado/issues/251)
- Rename skell to testapp. [#252](https://github.com/candango/firenado/issues/252)

#### **New Features**

- Add socket parameter to the app run command. [#248](https://github.com/candango/firenado/issues/248)
- Add a process launcher. [#249](https://github.com/candango/firenado/issues/249)

#### **Bug Fixes**

• Fix command match with parenthesis. [#250](https://github.com/candango/firenado/issues/250)

# <span id="page-22-2"></span>**3.16 What's new in Firenado 0.1.7.4**

# **3.16.1 Dec 01, 2018**

We are pleased to announce the release of Firenado 0.1.7.4.

With launcher loading separately from the launch method we can use it to retrieve applications in management tasks and tests.

Services will retrieve a data connected consumer when calling the get data connected method.

Fixed an attempt to write a none session. This is happening when we have a handler with error set by tornado. The error was noticed in a post method without xsrf argument/cookie. The handler was set with a 403 and other exception as raised because we were waiting for a valid session. Now a warning will be logged regarding the issue of a none session in this case.

Here are the highlights:

### **Refactory**

• Launcher should load the application before launch. [#243](https://github.com/candango/firenado/issues/243)

### **New Features**

• Service should return the consumer if it is a data connected. [#152](https://github.com/candango/firenado/issues/152)

## **Bug Fixes**

• When xsrf argument is missing from post we try to write an empty session. [#241](https://github.com/candango/firenado/issues/241)

# <span id="page-23-0"></span>**3.17 What's new in Firenado 0.1.7.3**

# **3.17.1 Nov 23, 2018**

We are pleased to announce the release of Firenado 0.1.7.3.

Now it is possible to change the address and port the application will listen and the application directory using parameters with app run command.

Fixed some bugs and upgraded redis-py to 3.0.1.

Here are the highlights:

### **Refactory**

• Upgrade redis to 3.x. [#232](https://github.com/candango/firenado/issues/232)

### **New Features**

- Service by decorator must only create the service if not defined. [#228](https://github.com/candango/firenado/issues/228)
- Add addresses, application directory and port parameters to the app run command. [#231](https://github.com/candango/firenado/issues/231)

#### **Bug Fixes**

- Handle manager help better. [#217](https://github.com/candango/firenado/issues/217)
- Session purge limit check is broken. [#233](https://github.com/candango/firenado/issues/233)
- Session read and write breaking when session is disabled. [#234](https://github.com/candango/firenado/issues/234)
- Tornado Web Socket handler breaking on python 3. [#235](https://github.com/candango/firenado/issues/235)

# <span id="page-24-0"></span>**3.18 What's new in Firenado 0.1.7.2**

## **3.18.1 Oct 21, 2018**

We are pleased to announce the release of Firenado 0.1.7.2.

The system configuration file was implemented and improvements to session and components were added to the framework.

Here are the highlights:

## **New Features**

- Implement system conf file. [#222](https://github.com/candango/firenado/issues/222)
- Add after and before handler methods to the component. [#223](https://github.com/candango/firenado/issues/223)
- Add method to execute a sql script to the sqlalchemy util. [#225](https://github.com/candango/firenado/issues/225)

#### **Bug Fixes**

- Run session write after the handler on\_finish. [#39](https://github.com/candango/firenado/issues/39)
- Redis session expiration control is blocking. [#221](https://github.com/candango/firenado/issues/221)

# <span id="page-24-1"></span>**3.19 What's new in Firenado 0.1.7.1**

## **3.19.1 Oct 05, 2018**

We are pleased to announce the release of Firenado 0.1.7.1. Added some minor features and fixed the management commands stack. Here are the highlights:

#### **New Features**

- Add session parameters to the sqlalchemy data source configuration. [#213](https://github.com/candango/firenado/issues/213)
- Create a decorator to limit a handler method only to XMLHttpRequest(ajax). [#214](https://github.com/candango/firenado/issues/214)

## **Bug Fixes**

• Application management commands configuration removes the default framework ones. [#216](https://github.com/candango/firenado/issues/216)

# <span id="page-25-0"></span>**3.20 What's new in Firenado 0.1.7.0**

## **3.20.1 Aug 24, 2018**

We are pleased to announce the release of Firenado 0.1.7.0.

Tornado 5 added to the project and python 3.3 removed from the supported versions. Here are the highlights:

### **New Features**

- Add tornado 5. [#174](https://github.com/candango/firenado/issues/174)
- Add to the handler a method to check if user is authenticated. [#204](https://github.com/candango/firenado/issues/204)
- Add addresses configuration item to the application. [#205](https://github.com/candango/firenado/issues/205)

## **Bug Fixes**

- Handle empty static maps config files. [#175](https://github.com/candango/firenado/issues/175)
- The configuration file stream is opened for a while after we load the yaml file. [#206](https://github.com/candango/firenado/issues/206)

### **Refactoring**

• Replace nose with python unittest. [#185](https://github.com/candango/firenado/issues/185)

# <span id="page-25-1"></span>**3.21 What's new in Firenado 0.1.6.2**

## **3.21.1 May 06, 2018**

We are pleased to announce the release of Firenado 0.1.6.2. Fixed error installing Firenado on pip 10. Here are the highlights:

### **Bug Fixes**

• Cannot install on pip 10. [#197](https://github.com/candango/firenado/issues/197)

# <span id="page-26-0"></span>**3.22 What's new in Firenado 0.1.6.1**

## **3.22.1 March 05, 2018**

We are pleased to announce the release of Firenado 0.1.6.1.

This is the release we changed the package to production ready as the session engine will expire and clean invalid session data.

Here are the highlights:

#### **New Features**

- Implement session timeout [#151](https://github.com/candango/firenado/issues/151)
- Session id should be defined by a config item [#169](https://github.com/candango/firenado/issues/169)
- Provide data connected method to the service [#173](https://github.com/candango/firenado/issues/173)

#### **Bug Fixes**

• Handle better data source key error during configuration process [#187](https://github.com/candango/firenado/issues/187)

# <span id="page-26-1"></span>**3.23 What's new in Firenado 0.1.6.0**

## **3.23.1 November 12, 2017**

We are pleased to announce the release of Firenado 0.1.6.0.

With this release we added the idea of url root path to the application.

By default the url root path will be set as / and that is ideal for applications that runs over the url root (ie. [http:](http://example.com) [//example.com\)](http://example.com). If an application isn't located at the root of the domain (ie. [http://example.com/my/app/address\)](http://example.com/my/app/address) we should change the url root path to /my/app/adress.

The configuration is set in the firenado.yml:

```
app:
  url_root_path: "my/app/address"
```
A method on the request and an ui module were added to help build links regarding the url root path configuration:

On the request:

```
self.get_rooted_path("/an_url_path")
```
On a template:

```
{% module RootedPath('/an_url_path') %}
```
Both will return <url\_root\_path>/an\_url\_path.

It is possible to set the time to wait before the shutdown by a configuration item.

A new toolbox component was added with a full pagination functionality.

Also a shortcut to the firenado project command as added. Here is an example:

firenado proj init

A bug fix made possible to run firenado on windows. The skell application is running without problems after the fix. Here are the highlights:

## **New Features**

- Added url\_root\_path to the app config. [#160](https://github.com/candango/firenado/issues/160)
- New toolbox component. [#161](https://github.com/candango/firenado/issues/161)
- Added pagination to the toolbox component. [#170](https://github.com/candango/firenado/issues/170)
- New wait\_before\_shutdown configuration item. [#178](https://github.com/candango/firenado/issues/178)
- Added shortcut proj to the firenado project command. [#179](https://github.com/candango/firenado/issues/179)

#### **Bug Fixes**

• Adding sinal handler for SIGTSTP will break application start on windows. [#181](https://github.com/candango/firenado/issues/181)

# <span id="page-27-0"></span>**3.24 What's new in Firenado 0.1.5.3**

# **3.24.1 October 09, 2016**

We are pleased to announce the release of Firenado 0.1.5.3.

We added couple features to give more flexibility to configure the application and check if the request was sent by a mobile device.

The Tornado examples to handle Facebook and Twitter Oauth were added to the project and a Google one was created based on the Twitter one.

Here are the highlights:

## **New Features**

- Create method to check if the handler is dealing with a mobile. [#161](https://github.com/candango/firenado/issues/161)
- Add static\_url\_prefix to the config file. [#162](https://github.com/candango/firenado/issues/162)
- Add settings configuration list to the app config. [#163](https://github.com/candango/firenado/issues/163)

#### **Examples**

• Create examples using facebook, twitter and google authentication. [#164](https://github.com/candango/firenado/issues/164)

# <span id="page-28-0"></span>**3.25 What's new in Firenado 0.1.5.2**

## **3.25.1 September 18, 2016**

We are pleased to announce the release of Firenado 0.1.5.2.

This release add some features to secure cookies, prevent xsrf attacks and add login urls to the app. Here are the highlights:

## **Features**

- Add cookie\_secret to the config core feature session tornadoweb. [#123](https://github.com/candango/firenado/issues/123)
- Add login url to the app config. [#153](https://github.com/candango/firenado/issues/153)
- Add xsrf\_cookies to the app config. [#154](https://github.com/candango/firenado/issues/154)
- Add management task to generate random cookie secrets. [#155](https://github.com/candango/firenado/issues/155)

# <span id="page-28-1"></span>**3.26 What's new in Firenado 0.1.5.1**

## **3.26.1 September 10, 2016**

We are pleased to announce the release of Firenado 0.1.5.1.

This release fixes some management tasks bugs and handles the sqlalchemy data source disconnect issue better. Here are the highlights:

#### **Bug Fixes**

- Firenado project init is broken. [#138](https://github.com/candango/firenado/issues/138)
- Sub-command help is not being parsed correctly. [#139](https://github.com/candango/firenado/issues/139)
- Sqlalchemy session has errors after some time. [#145](https://github.com/candango/firenado/issues/145)

# <span id="page-28-2"></span>**3.27 What's new in Firenado 0.1.5.0**

## **3.27.1 September 01, 2016**

We are pleased to announce the release of Firenado 0.1.5.0.

On this release the build was improved in order to provide extra requirements.

Right now it is possible to install redis and sqlalchemy using extra requirements with pip or on the requirements file.

Python 2.6 and 3.2 are not supported on this version to comply with Tornado 4.4.1.

Here are the highlights:

#### **Refactory**

- Depreciate python 2.6 and 3.2. [#118](https://github.com/candango/firenado/issues/118)
- Change application file from application.py to app.py. [#120](https://github.com/candango/firenado/issues/120)

#### **New Features**

- Create the static maps component. [#57](https://github.com/candango/firenado/issues/57)
- Add optional requirements to setup.py. [#119](https://github.com/candango/firenado/issues/119)

#### **Bug Fixes**

- Fix managment command help. [#13](https://github.com/candango/firenado/issues/13)
- Six is not being installed by setup.py. [#121](https://github.com/candango/firenado/issues/121)
- Sqlalchemy connection is missed when database service restarts or the connection is renewed. [#127](https://github.com/candango/firenado/issues/127)

# <span id="page-29-0"></span>**3.28 What's new in Firenado 0.1.4**

# **3.28.1 April 9, 2016**

We are pleased to announce the release of Firenado 0.1.4.

On this release the focus was to get the framework refactored to be more "Pythonic".

This version fixes couple bugs and introduce a way to set the application static\_path via configuration. Here are the highlights:

## **Refactoring**

• Package refactoring to move code from \_\_init\_\_.py's [#109](https://github.com/candango/firenado/issues/109)

## **New Features**

• Added static\_path to the config file [#104](https://github.com/candango/firenado/issues/104)

### **Bug Fixes**

- A disabled session still needs a session type [#91](https://github.com/candango/firenado/issues/91)
- The service by decorator is broken [#107](https://github.com/candango/firenado/issues/107)
- The initialize method runs just if the component has a file defined [#103](https://github.com/candango/firenado/issues/103)

# <span id="page-30-0"></span>**3.29 What's new in Firenado 0.1.3**

# **3.29.1 January 31, 2016**

We are pleased to announce the release of Firenado 0.1.3.

On this release yml config files will be used by default but yaml files will be considered also.

Services can be served by other services and couple more minor features were added to the framework.

No bug fixes were covered on this release.

Here are the highlights:

### **New Features**

- Served\_by decorator can be used by another service. [#91](https://github.com/candango/firenado/issues/91)
- Components can add ui\_modules to an application. [#85](https://github.com/candango/firenado/issues/85)
- Tornado application debug mode added. [#84](https://github.com/candango/firenado/issues/84)
- Config files can be used with yml and yaml. Yml is default. [#83](https://github.com/candango/firenado/issues/83)
- Firenado was prepared to start with application types. Tornado is default. [#41](https://github.com/candango/firenado/issues/41)
- A Firenado Tornado application can be set to start listening on a unix socket. [#38](https://github.com/candango/firenado/issues/38)

# <span id="page-30-1"></span>**3.30 What's new in Firenado 0.1.2**

## **3.30.1 October 30, 2015**

Hotfix release to solve a severe bug that was preventing firenado command to run. Here are the highlights:

### **New Features**

• Added root path to the assets component. [#77](https://github.com/candango/firenado/issues/77)

### **Bug Fixes**

• Firenado doesn't run because core.management.tasks was not shipped on 0.1.1. [#76](https://github.com/candango/firenado/issues/76)

# <span id="page-30-2"></span>**3.31 What's new in Firenado 0.1.1**

# **3.31.1 October 28, 2015**

We are pleased to announce the release of Firenado 0.1.1. Now we start to support Python 3 and have fixed some bugs fixed.

The project CI is being tracked by travis and tests are being added to the project.

Here are the highlights:

## **New Features**

- Python 3 support
- Added installation capabilities to the framework.

## **Migration from iFlux to Firenado**

• Security (It will be decided if this module still be needed on 0.1.2).

### **Bug Fixes**

- Firenado requirements are not wired to the setup script. [#52](https://github.com/candango/firenado/issues/52)
- When Redis connection fails application exits without warning. [#58](https://github.com/candango/firenado/issues/58)
- Deadlock with the string generation on the util package. [#64](https://github.com/candango/firenado/issues/64)

# <span id="page-31-0"></span>**3.32 What's new in Firenado 0.1.0**

# **3.32.1 September 28, 2015**

We are pleased to announce the release of Firenado 0.1. This was a complete rewrite from the iFlux framework an here are the highlights:

## **New Features**

• Yaml based configuration files

### **Migration from iFlux to Firenado**

- Data tools
- Modules
- Session
- Services

## **Migration changes**

- Configuration
- Command line tool

# CHAPTER 4

# Indices and tables

- <span id="page-32-0"></span>• genindex
- modindex
- search

# <span id="page-32-1"></span>**4.1 Discussion and support**

Report bugs on the [GitHub issue tracker.](https://github.com/candango/firenado/issues)

Firenado is one of [Candango Open Source Group initiatives.](http://www.candango.org/projects/) It is available under the [Apache License, Version 2.0.](http://www.apache.org/licenses/LICENSE-2.0.html) This web site and all documentation is licensed under [Creative Commons 3.0.](http://creativecommons.org/licenses/by/3.0/)